## Course 1 **Project Management and Planning in Facilities Connect**

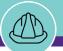

#### In today's course, we will explore the following:

- Facilities Connect Overview
- Project Management / Planning Process
- Training Look Ahead

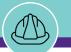

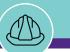

# I've heard that NU Facilities is implementing Facilities Connect, but what is it exactly?

In the marketplace, **Facilities Connect** is a type of enterprise system known as an **Integrated Workplace Management System (IWMS)** 

- Industry leading building and facilities management tool designed and developed by IBM (incl. 33 higher education organizations)
- Cloud-based, software-as-a-service (SaaS)
- Comprised of several modules governing separate and interrelated business processes
- Able to utilize emerging Internet of Things (IoT) technologies to gather data from connected assets
- Configurable, role-based system delivering user group specific workspaces and experiences

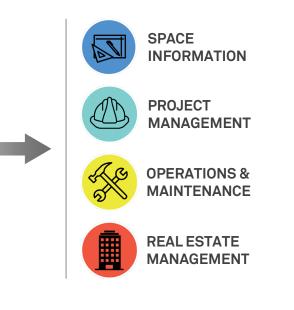

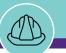

#### Why has NU Facilities chosen Facilities Connect? Why now?

In short, for a variety of reasons...

- 1. Replace three legacy tools with one platform, seamlessly integrated with other University enterprise systems for real-time information sharing
- Legacy tools are reaching end of life; do not support new, mainstream features; and cannot be integrated with one another
- 3. Provides alignment and support for NU Facilities strategic objective of Operational Excellence
- 4. Large-scale, enterprise system implementations require considerable lead time to accomplish the planning, design, development, testing, and training necessary to launch a new system

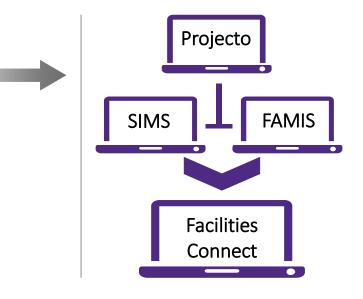

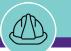

## What are the immediate benefits that Facilities Connect will provide for NU Facilities?

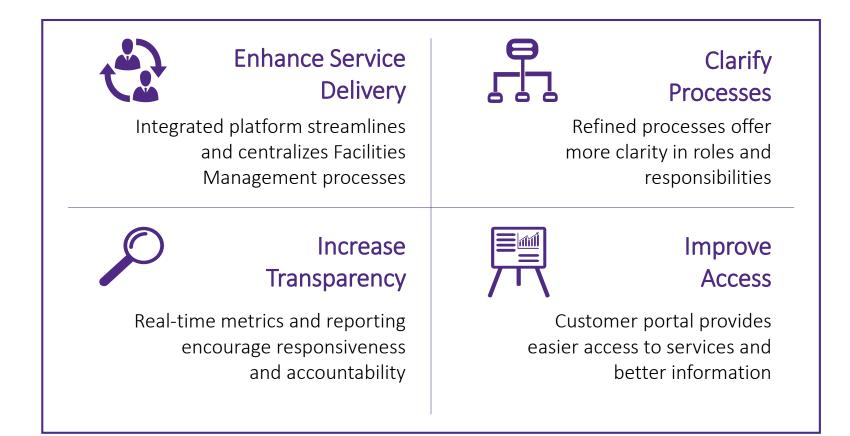

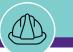

#### What will Facilities Connect provide for Capital Programs?

#### **OVERALL**

- Improved Transparency and Collaboration
- > Project Visibility and Reporting (organization-wide)
- Process Standardization and Data Consistency
- > Integrated, real-time facilities data
- Cumulative facility histories including space, project, and maintenance data

#### **PROJECT INFORMATION**

- Structured Project Scope creation leveraging embedded Space Information data
- > Assignable internal / external project contacts
- > Access and reporting across NU Facilities portfolio of projects
- > Organized data repository for key project documents such as RFIs, Permits, Potential Change Orders, etc.

#### WORKFLOW

- > Consistent project phases and phase task organization
- > Pre-configured, editable project schedule templates
- > Ability to create, attach, and store weekly project reports meeting minutes, and correspondence within each project

#### FINANCIAL MANAGEMENT

- Integrated Budgets, Purchase Orders, and Invoices (NU Financials) for capitalized projects
- Straightforward, centralized original budget creation and management for non-capitalized projects

#### **HISTORICAL PROJECT DATA / METRICS**

- > Calculated metrics (e.g. cost/sq. ft.)
- > Vendors used and associated services, products, and materials
- > Building history visibility of historic and concurrent projects

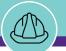

#### Today, we kickoff training for the Facilities Connect Project Management module

Where are we on the Facilities Connect journey?

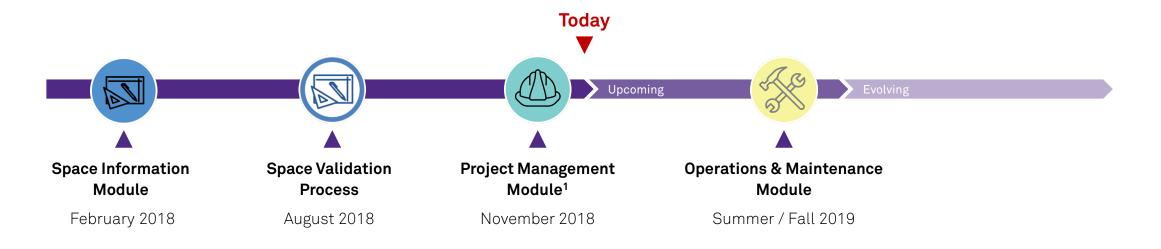

**Notes:** <sup>1</sup>PM customer access to rollout with Operations & Maintenance (Summer / Fall 2019)

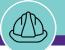

### Project Management and Planning Process

Lifecycle

| FACILITIES CONNE | CT PROJECT LIFEC | CYCLE   |        |          |
|------------------|------------------|---------|--------|----------|
| Initiate         | Setup            | Execute | Manage | Closeout |

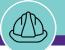

### **Project Management and Planning Process**

Lifecycle

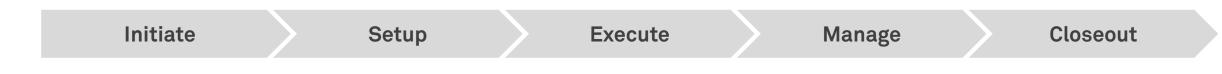

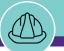

### **Project Management and Planning Process**

Major Process Steps

|   | Initiate                                    | Setup |                   | Execute    | $\geq$ | Manage | $\geq$ | Closeout |
|---|---------------------------------------------|-------|-------------------|------------|--------|--------|--------|----------|
|   | ▼ Step                                      |       | ▼ Where           | ▼ Requirer | nent   |        |        |          |
|   | Request Capital Chartstring (If applicable) |       | CURRENT           | When appli | cable  |        |        |          |
| _ | Create Project                              |       | FACILITIES CONNER | CT Always  |        |        |        |          |
|   | Add NU Facilities Project Contacts          |       | FACILITIES CONNEC | CT Always  |        |        |        |          |
| • | Apply Large / Small Project Template NEW    |       | FACILITIES CONNEC | CT Always  |        |        |        |          |
| — | Create Draft / Save Project NEW             |       | FACILITIES CONNEC | CT Always  |        |        |        |          |

2

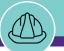

### **Project Management and Planning Process**

Major Process Steps

| Initiate Setup                       | Exec               | ute Ma          | nage Closeout                               |  |
|--------------------------------------|--------------------|-----------------|---------------------------------------------|--|
| ▼ Step                               | ▼ Where            | ▼ Requirement   | ▼ Frequency                                 |  |
| Add Primary Customer Contact         | FACILITIES CONNECT | When applicable | Project Initiation                          |  |
| Add Supplemental Project Information | FACILITIES CONNECT | Always          | Project Initiation<br>(update as necessary) |  |
| Add Project Scope                    | FACILITIES CONNECT | Always          | Project Initiation<br>(update as necessary) |  |
| Create Project Schedule              | FACILITIES CONNECT | Always          | Project Initiation                          |  |
| Establish Project Budget             | FACILITIES CONNECT | Always          | Project Initiation                          |  |

3

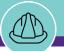

### **Project Management and Planning Process**

Major Process Steps

|   | Initiate                         |            | Setup |                   | Execute  | æ     | Manage       |   | Closeout |
|---|----------------------------------|------------|-------|-------------------|----------|-------|--------------|---|----------|
|   | ▼ Step                           |            |       | ▼ Where           | ▼ Requir | ement | ▼ Frequency  | 1 |          |
| 3 | Apply and Complete Project Phase | Checklists | NEW   | FACILITIES CONNEC | T Always |       | As Necessary | У |          |

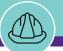

### **Project Management and Planning Process**

Major Process Steps

| Initiate Setup                                                                                                    | Execute                                       | <b>2</b> Manage | Closeout     |
|----------------------------------------------------------------------------------------------------|-----------------------------------------------|-----------------|--------------|
| ▼ Step                                                                                                    | ▼ Where                                       | ▼ Requirement   | ▼ Frequency  |
| Update Internal / External Project Contacts NEW                                                                                                    | FACILITIES CONNECT                            | When applicable | As Necessary |
| Create Project Reports                                                                                                    | FACILITIES CONNECT                            | Always          | Weekly NEW   |
| Add Permit Record(s)                                                                                                    | FACILITIES CONNECT                            | When applicable | As Necessary |
| Maintain Project Schedule                                                                                                    | FACILITIES CONNECT                            | Always          | As Necessary |
| Manage Project Budget                                                                                                    | FACILITIES CONNECT                            | Always          | As Necessary |
| <ul> <li>Update and Load Supporting Project Documentation</li> <li>Request for Information (RFI)</li> <li>Punch List(s)</li> <li>Issue Item(s)</li> <li>Risk Item(s)</li> <li>Potential Change Order(s)</li> </ul> | CURRENT FACILITIES CONNECT<br>CREATED RESIDES | Optional        | As Necessary |

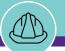

### **Project Management and Planning Process**

Major Process Steps

| Initiate Setup                       | Execute            | Manage        | Closeout       |
|--------------------------------------|--------------------|---------------|----------------|
| ▼ Step                               | ▼ Where            | ▼ Requirement | ▼ Frequency    |
| Closeout Project Phase Checklist NEW | FACILITIES CONNECT | Always        | At Project End |
| Transition Project Ownership         | FACILITIES CONNECT | Always        | At Project End |

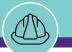

### **Facilities Connect Project Management Training**

#### What to expect

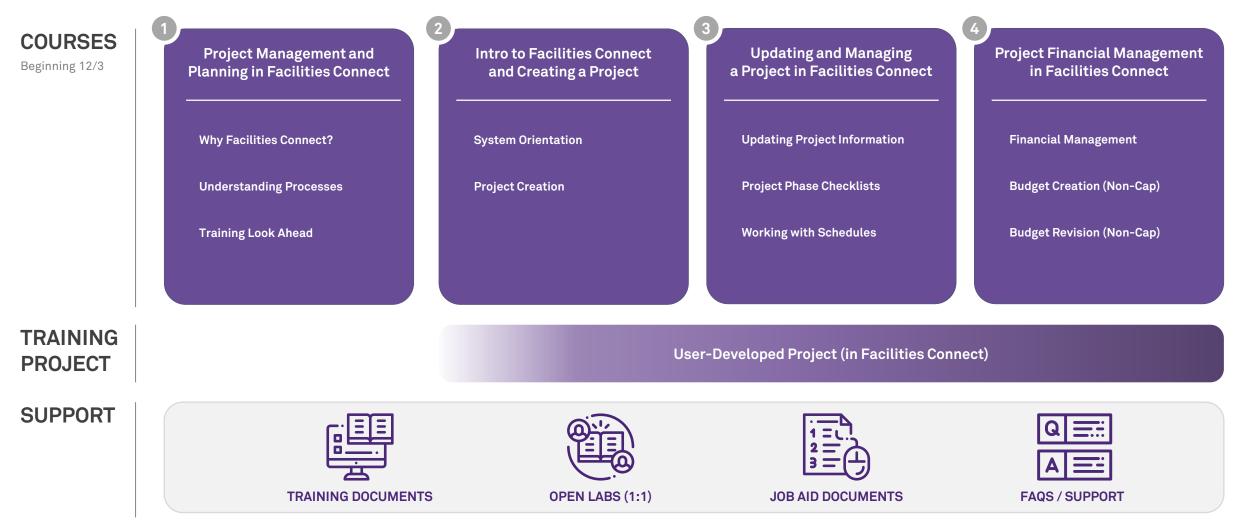

© 2018 Northwestern University

### **Facilities Connect Project Management Training**

Course Calendar

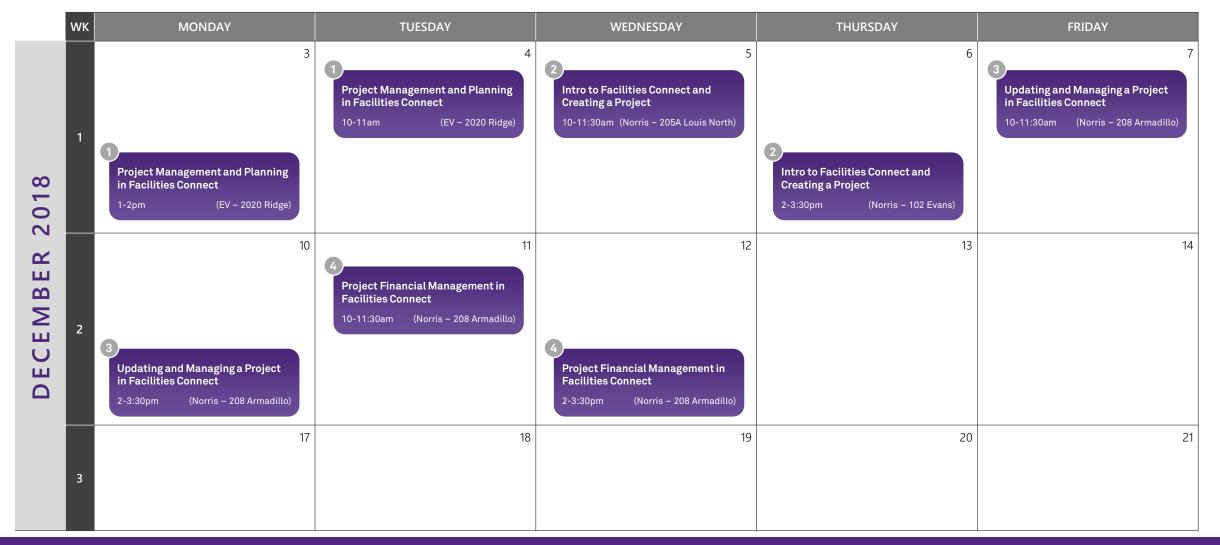

### **Facilities Connect Project Management Training**

#### Support Calendar

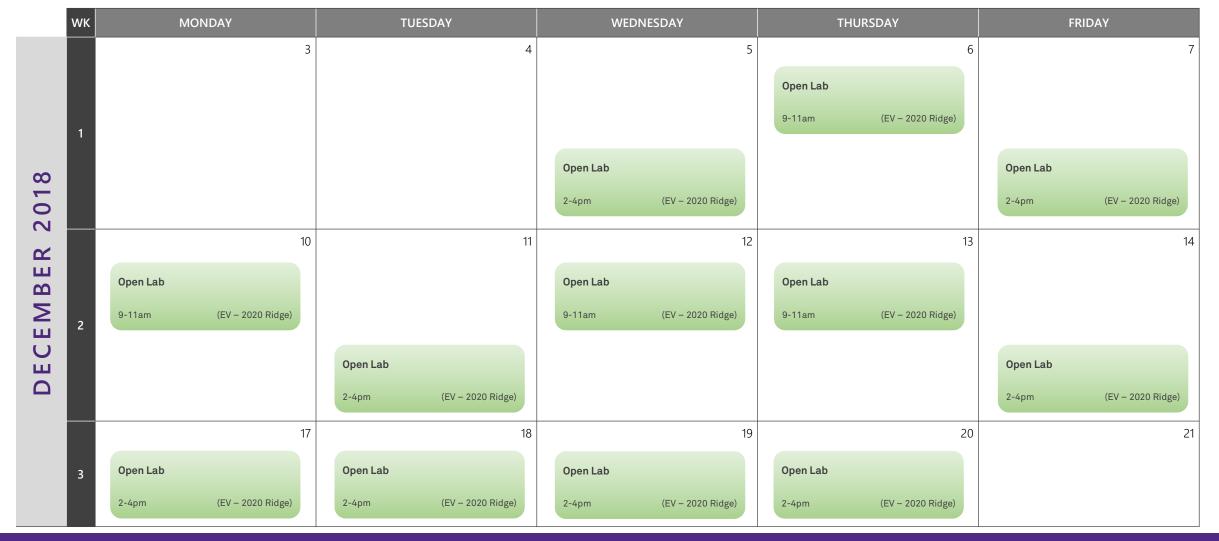

### **Facilities Connect Project Management Training**

#### Courses + Support Calendar

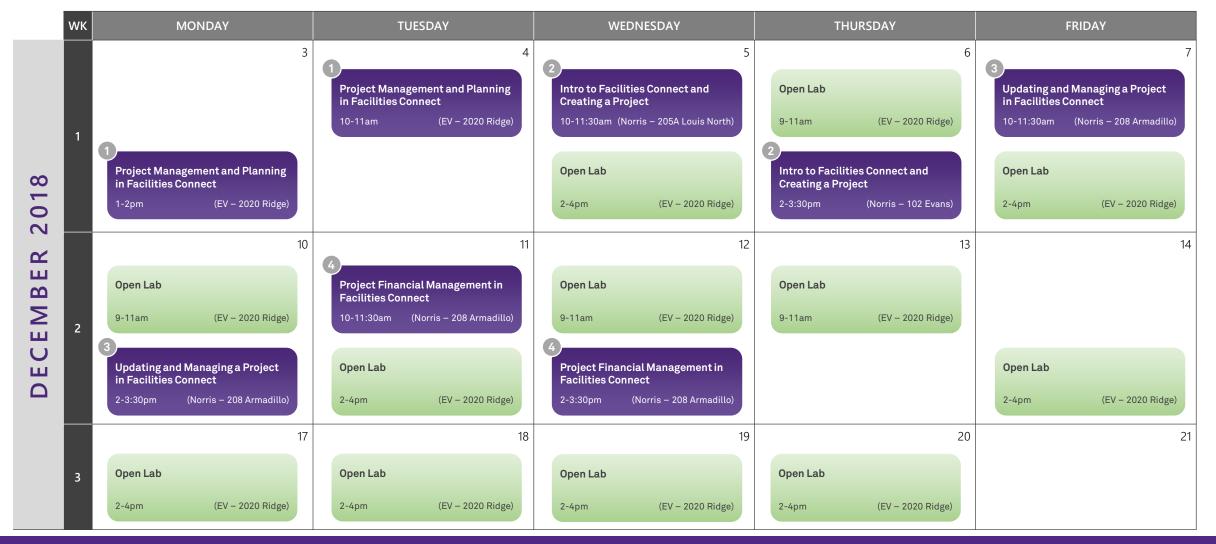

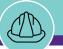

## Conclusion

Wrap Up

A few important reminders...

- 1. Courses #2-4 <u>require your laptop;</u> if you need a loaner, and have not already made arrangements, please email Scott Reiter (<u>scott.reiter@northwestern.edu</u>)
- 2. Test your Wi-Fi connectivity. If you encounter any issues, please stop by FMIT for assistance.
- 3. Test your internet browser (Chrome and Firefox are preferred). Make sure you are able to access the Facilities Connect training page (link below) and login with your NetID.
  <u>https://northwestern-qa.tririga.com</u>

Please see FMIT if you have any access / login issues.

4. Be sure your laptop is fully charged prior to arrival for courses #2-4!

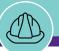

### Conclusion

Feedback and Questions

|            | We would like to hear your feedback on today's course and your questions regarding Facilities Connect |
|------------|----------------------------------------------------------------------------------------------------|
| FEEDBACK / | Your input will help guide our ongoing Facilities Connect training and support efforts                |
| Q&A        | Please send your feedback and questions to <b>FPMFeedback@northwestern.edu</b>                        |
|            |                                                                                                    |